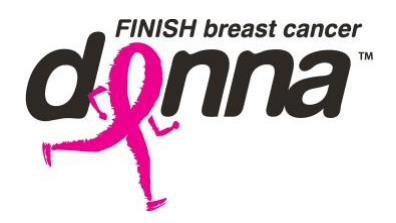

## Raising Funds on Facebook: Our Requirements

To qualify monies raised through Facebook, fundraisers are required to submit a detail report each month they are actively fundraising. Reports should be emailed to [lin@thedonnafoundation.org](mailto:lin@thedonnafoundation.org) with the fundraiser's name listed in the Subject Line.

## **To create a detail report from a Facebook Fundraiser:**

- From your home page, navigate the left side of the page (in the blue area) to the section labeled **Explore** You may need to click the "see more" option to expand the full menu.
- $\bullet$  Locate  $\bullet$  Fundraisers and click.
- On the left side of the screen locate your DONNA Marathon Weekend fundraiser and click.
- This will open your fundraiser and you will see everyone who has donated.
- Copy and paste this page into a Word Document or the body of an email.

## **How to copy and paste:**

- o Locate the section titled **Fundraiser Updates** Place your cursor to the left of the of the word Fundraiser, close by not touching. Press and hold the **LEFT** button on your mouse. Drag the cursor (while holding the button) to the **RIGHT** so that you are capturing the full post. You see the screen, where your cursor has been turn **BLUE**.
- o Once you have moved to the **RIGHT**, continue holding the button on your mouse down and slide to the **BOTTOM** of the page. The screen should be almost complete **BLUE** now. Release the button, the **BLUE** should remain.
- o Place the cursor anywhere the screen is **BLUE**, click and release the **RIGHT** button. A dialogue box should open.
- o From the dialogue box select **COPY**.
- o Open a Word Document or a new email. In the body, click and release the **RIGHT** button.
- o From the dialogue box select **PASTE**.
- Once you have pasted the selected text remove or delete all text EXCEPT your donor's name and donation amount. The DONNA Foundation business office will use this data to verify funds received and post it towards your goal.